# Parámetros de Ventas

# **Descripción**

Mediante este proceso se define una serie de parámetros y valores iniciales, que permiten adaptar el comportamiento del sistema a las necesidades de cada empresa en particular.

Detallamos a continuación, los parámetros de ventas a aplicar.

## **Parámetros para empresa**

En esta sección usted podrá parametrizar los datos referentes a su empresa.

Por ejemplo: razón social, número de CUIT (o identificación tributaria), fecha de inicio de actividades, número de inscripción de ingresos brutos y domicilio de la empresa.

Asimismo, el sistema prevé la posibilidad de parametrizar ciertos nombres que son propios del país donde se está trabajando. Como por ejemplo, sigla para el subdiario de IVA Ventas (sigla para el listado del IVA), sigla para la identificación tributaria, leyenda para la moneda corriente y leyenda para la moneda extranjera.

## **Parámetros para impuestos**

En esta sección usted debe parametrizar los valores posibles y datos necesarios para el cálculo de impuestos.

Impuestos para :

Indica las tasas a utilizar en el cálculo del impuesto para estos conceptos. Por defecto, se propone la 'tasa general'.

Base de cálculo de IVA para intereses: se puede optar entre dos métodos:

- Sobre el total de intereses: calculará el IVA sobre el total de intereses, sin considerar si los ítems facturados son gravados.
- Sobre los intereses de importes gravados: calculará el IVA de la parte de intereses correspondiente a los ítems gravados del comprobante (aquellos en los que se calcule IVA).

Base de cálculo de IVA del flete: permite seleccionar uno de los dos criterios anteriores (sobre los fletes de importes gravados o sobre el total del flete) para el cálculo de IVA del flete en facturación.

[axoft\_box title=»Más información:» box\_color=»#F0F0F0? title\_color=»#444444? class=»axoft\_box\_blanco»]

Los parámetros definidos para la base de cálculo a considerar para el IVA de se utilizan en los procesos de de facturación.

[/axoft\_box]

Valores por defecto para el cálculo de impuestos en el alta de clientes

Los valores ingresados en esta pantalla serán sugeridos en el alta de clientes, siendo posible su modificación.

Recomendamos ingresar los valores habituales, es decir, aquellos que más se repetirán en varios clientes.

Indique para cada uno de los impuestos, si se calcularán y si se discriminarán en los comprobantes. En la explicación del proceso [Clientes](https://ayudas.axoft.com/21ar/clientes_carp_gv) detallamos el uso de estos campos.

Cabe recordar que el cálculo de impuestos en los comprobantes surgirá siempre de la combinación de las alícuota ingresadas en los artículos con los parámetros del cliente.

#### Parámetros para clientes

General

Ingreso obligatorio de CUIT: defina si es obligatorio el ingreso de un CUIT válido durante el alta o modificación de clientes.

#### Clientes habituales

Codificación automática de clientes / Próximo código de cliente: elija si utiliza la codificación automática de clientes. En el caso de optar por esta modalidad, se propone el próximo código de cliente a generar, pero es posible cambiarlo.

Una vez ingresado este dato, se realizan las siguientes validaciones:

- Si el código de cliente existe, deberá ingresar otro código;
- Si existen códigos mayores al ingresado, se solicita su confirmación.

Tenga en cuenta que los códigos de cliente son de tipo alfanumérico.

[axoft\_service title=»Nota» icon=»icon: info-circle» icon\_color=»#6f6f6f» size=»18? class=»ax-nota axnota-inner»]

Para las altas de clientes por API o Excel el funcionamiento es diferente. Para más información consulte la documentación de [Clientes](/var/www/ayudas.axoft.com/).

#### [/axoft\_service]

Utiliza prefijo para codificación / Valor del prefijo: usted podrá utilizar un prefijo para la codificación de

clientes.

Asimismo, el sistema validará que entre el próximo código de cliente y el prefijo no supere los 6 caracteres.

Permite alta de clientes desde procesos: usted puede dar de alta nuevos clientes desde los distintos procesos de ingreso de comprobantes (cotizaciones, pedidos, facturas, créditos, débitos, remitos, cobros, composición inicial).

Si no desea hacer uso de esta facilidad, con el fin de permitir las altas sólo a los usuarios habilitados, no active este parámetro.

Clasifica clientes en altas: si activa este parámetro, al dar de alta un cliente en el sistema, se solicita su confirmación para clasificarlo en ese momento.

Si confirma esta acción, se abre automáticamente el clasificador de clientes.

Duplicación del tipo y Número de documento: mediante este parámetro configure el tipo de validación a aplicar en el caso de números repetidos para la combinación de tipo y número de documento. De esta manera, usted define si aplica un control flexible (habilita el ingreso de números repetidos, de utilidad para aquellas empresas que operan con [axvar variableintermod=intermod-min\_cli-art-prov] con sucursales), un control estricto con el que no se permiten valores repetidos para la combinación de ambos campos; o bien, un control estricto (Solo CUIT) para estos campos solamente cuando el tipo de documento es 'CUIT'. Por defecto, se propone la opción 'Control flexible'.

En el caso de clientes del exterior (si tienen asignado como Tipo y Número de documento, el CUIT de su país), no se aplica el control de duplicidad.

Cabe aclarar que este control no se tiene en cuenta en [axvar variableintermod=intermod-min\_cli-artprov] ocasionales (con código '000000').

[axoft\_box title=»Escenarios de aplicación:» box\_color=»#F0F0F0? title\_color=»#444444? class=»axoft\_box\_blanco»]

El sistema tiene en cuenta este parámetro al dar de alta un cliente, en las siguientes situaciones:

- 1. Desde el proceso [Clientes](https://ayudas.axoft.com/21ar/clientes_carp_gv).
- 2. Mediante la tecla <F6> Alta de Clientes desde otros procesos, tales como [Facturas](https://ayudas.axoft.com/21ar/facturas_gv).
- 3. Al importar clientes desde el proceso [Tablas generales](/var/www/ayudas.axoft.com/) del módulo Procesos generales o Central.
- 4. Al importar [pedidos](/var/www/ayudas.axoft.com/), [remitos](/var/www/ayudas.axoft.com/) y/o [comprobantes de facturación](/var/www/ayudas.axoft.com/) para la Gestión Central del módulo Central.

Y también, al modificar o copiar los datos de un cliente desde el proceso [Clientes](https://ayudas.axoft.com/21ar/clientes_carp_gv).

En el caso de clientes potenciales, el sistema tiene en cuenta la configuración de este parámetro, en las siguientes situaciones:

- 1. Desde el proceso [Clientes potenciales](/var/www/ayudas.axoft.com/) (al agregar, modificar o copiar los datos de un cliente potencial y desde el comando Operaciones, al convertirlo en cliente habitual).
- 2. Mediante la tecla <F6> Alta de cliente desde el proceso [Generación / Modificación de](/var/www/ayudas.axoft.com/)  [cotizaciones](/var/www/ayudas.axoft.com/), en el momento de dar de alta una cotización.

3. En los procesos de cotizaciones, al generar pedido y convertir el cliente potencial en habitual ( [Generación / Modificación de cotizaciones, Autorización de cotizaciones](/var/www/ayudas.axoft.com/) y [Aceptación de](/var/www/ayudas.axoft.com/)  [cotizaciones](/var/www/ayudas.axoft.com/)).

[/axoft\_box]

Clientes habituales / ocasionales

Tipo de documento: es el tipo de documento habitual a considerar para el cliente (habitual u ocasional).

Provincia habitual: es la provincia a considerar por defecto, para los clientes habituales y ocasionales, en los procesos de facturación, pedidos y cotizaciones.

Actualiza información con AFIP: mediante estos parámetros, usted define el comportamiento de la actualización de los datos del cliente desde los servidores de AFIP al momento del alta en el Facturador, y también en la modificación solo desde Clientes. Los valores posibles a ingresar son los siguientes:

- Nunca
- Siempre
- A pedido

RG 3685 / 4597 – Tipo de operación: seleccione un valor en este proceso que se utilizará en la generación de los archivos de ventas que requiere la resolución general 3685 / 4597 de AFIP. Cuando usted genere un comprobante para un cliente ocasional este dato se indicará como sugerencia.

Para más información, consulte la [Guía de implementación sobre RG 3685 – Régimen informativo de](/var/www/ayudas.axoft.com/)  [compras y ventas](/var/www/ayudas.axoft.com/).

Control de clientes inhabilitados: mediante estos parámetros, usted define el comportamiento del uso de la fecha de inhabilitación de clientes. Los valores posibles a ingresar son los siguientes:

- No permitir operar.
- Inhabilitar ante fechas posteriores.
- Confirmar ante fechas posteriores.

El valor por defecto de estos parámetros es 'No permitir operar', que impide operar con clientes inhabilitados.

En las operaciones mencionadas, con clientes que tengan asignada una fecha de inhabilitación, el sistema se comporta de la siguiente manera:

- Si el parámetro es igual a 'No permitir operar', se exhibirá el mensaje «EL CLIENTE ESTA INHABILITADO» y no será posible ejecutar la operación.
- Si el parámetro es igual a 'Inhabilitar ante fechas posteriores' y la fecha del comprobante a emitir es mayor o igual a la fecha de inhabilitación del cliente, se exhibirá el mensaje «EL CLIENTE ESTA INHABILITADO» y no podrá continuar con esa operación. En este caso, para un cliente

inhabilitado sólo podrá emitir comprobantes con fecha menor a la de su inhabilitación.

Si el parámetro es igual a 'Confirmar ante fechas posteriores' y la fecha del comprobante a procesar es mayor o igual a la fecha de inhabilitación del cliente, se exhibirá un mensaje indicando la fecha a partir de la cual el cliente está inhabilitado y usted tiene la opción de decidir si continúa con la operación. En cambio, podrá emitir sin restricciones comprobantes con fecha menor a la de la inhabilitación del cliente.

Parametrización contable para clientes ocasionales

Los valores cuenta cliente y centro de costo del cliente se considerarán por defecto si previamente definió que no integra con Contabilidad cuando se ingresen datos de clientes ocasionales, en los procesos de Facturación, Pedidos y Cotizaciones.

Al momento de ingresar el cliente ocasional, si estos campos quedan sin especificar, el asiento tomará la cuenta genérica asignada al valor 'TO', según la definición del tipo de asiento utilizado. En caso que haya definido que integra con Contabilidad, acceda a [Parametrización contable de](https://ayudas.axoft.com/21ar/clienteparamcont_gv)  [clientes](https://ayudas.axoft.com/21ar/clienteparamcont_gv) para realizar esta configuración.

Longitud de agrupaciones del cliente

Dentro del código de clientes, es posible definir la longitud que será asignada a la familia, al grupo y al individuo según su agrupación. Este proceso permite definir la longitud de las agrupaciones de los códigos de clientes.

[axoft\_service title=»Nota» icon=»icon: info-circle» icon\_color=»#6f6f6f» size=»18? class=»ax-nota axnota-inner»]

Los códigos de los clientes se agrupan, principalmente, para ubicar rápidamente un cliente al realizar un comprobante.

[/axoft\_service]

Los códigos de [axvar variableintermod=intermod-min\_cli-art-prov] pueden ser divididos en tres agrupaciones: familia, grupo e individuo.

Mediante este proceso, se definirá la longitud dentro del código que será asignada a la familia, al grupo y al individuo. En el caso de [axvar variableintermod=intermod-min cli-art-prov] es de 6 dígitos. De esta manera, definiendo la cantidad de dígitos que se van a utilizar para la familia y para el grupo, automáticamente quedará definida la longitud del individuo.

[axoft\_box title=»Definición de longitud de agrupaciones:» box\_color=»#F0F0F0? title\_color=»#444444? class=»axoft\_box\_blanco»] Si se define:

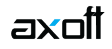

- Longitud de Familia: 1
- Longitud de Grupo: 1

Automáticamente, la longitud del individuo será 4, que resulta de: 6 – (1 + 1).

[/axoft\_box]

Si usted no desea agrupar en familias y grupos, defina las longitudes respectivas en 0 (cero).

Tenga en cuenta que la modificación posterior de estos datos puede traer aparejado el mal ordenamiento de los códigos en los listados.

# **Parámetros para artículos**

Descarga stock al facturar: este parámetro se utiliza en

[axoft\_box title=»Seleccionar la modalidad de descarga de stock:» box\_color=»#F0F0F0? title\_color=»#444444? class=»axoft\_box\_blanco»]

a descarga no depende directamente de la parametrización. Si usted invoca las teclas de función <Alt + F6> – depósito y descarga podrá cambiar la modalidad de descarga del artículo en edición. Caso contrario, se tomará por defecto el valor del parámetro general.

[/axoft\_box]

Las facturas que descargan stock realizan la actualización correspondiente del stock. Por el contrario, si una factura no descarga stock, la actualización se realizará a través de la emisión de un remito.

Consulta de saldos de stock desde procesos <F9>

Muestra precio del artículo: al activar este parámetro, en la consulta de saldos (a la que accede en los procesos mediante la tecla de función <F9>) se incluirá la columna de precio.

Muestra únicamente el saldo del depósito del comprobante: si no activa este parámetro, en la consulta de saldos (a la que accede en los procesos mediante la tecla de función <F9>) se mostrará el saldo de todos los depósitos para cada uno de los artículos.

## Precios

Depurar el historial de precios: permite indicar si se desea limpiar la tabla que almacena las modificaciones de precios a lo largo del tiempo.

Conservar los precios históricos por (meses): indique la cantidad de meses (enteros) que desee mantener los precios históricos en la base de datos. La cantidad mínima permitida es 1.

# **Talonarios de pedido a excluir de la actualización de precios**

Desde esta sección, podrá seleccionar los talonarios de pedidos que serán excluidos de la

actualización de precios cuando los mismos se modifiquen en una lista o en un artículo. Busque el talonario que desea excluir y agréguelo a la grilla. Posteriormente podrá editarlo o eliminarlo. Los modelos para realizar pedidos automáticos que utilicen estos talonarios también serán excluidos de la actualización de precios.

Parámetros para comprobantes

Dentro de esta sección se encuentran disponibles las siguientes subsolapas.

Generales

Descripciones adicionales en créditos / débitos habilita su ingreso o edición en los procesos Notas de [crédito](https://ayudas.axoft.com/21ar/emisionc_gv), [Notas de débito.](https://ayudas.axoft.com/21ar/emisionnd_gv)

Este parámetro no se utiliza para facturación si se aplican perfiles, ya que considera los valores del parámetro del perfil.

Valores posibles para este campo:

- No: limita la edición de las descripciones adicionales y la inserción de líneas.
- Sólo permite agregar líneas: permite agregar líneas, sin posibilidad de editar el contenido de las descripciones asignadas al artículo.
- Permite agregar líneas y modificar la descripción del artículo: permite agregar líneas, con la posibilidad de editar el contenido de las descripciones asignadas al artículo.

Método de ingreso de descripciones (Solo Facturador): indique la forma en que se presentarán las descripciones de los artículos al momento de emitir facturas, notas de crédito y notas de débito. Valores posibles para este campo:

- Dos columnas (30 y 20 caracteres): si selecciona esta opción, las descripciones de los artículos se presentarán visualmente en campos y renglones separados.
- Una columna (50 caracteres): si selecciona esta opción, las descripciones de los artículos se presentarán visualmente en dos campos. En el segundo campo, podrá ingresar o pegar un texto completo.

Actualiza información del cliente con AFIP: mediante estos parámetros, usted define el comportamiento de la actualización de los datos del cliente desde los servidores de AFIP al momento de generar una factura, nota de crédito o débito.

Los valores posibles a ingresar son los siguientes:

- Nunca.
- Siempre.
- A pedido.

Impuesto interno fijo: indique si al emitir una nota de débito o al facturar pedidos, los importes de los impuestos internos fijos calculados por el sistema pueden ser editados.

Valores posibles para este campo:

- Edita: los importes de los impuestos internos podrán editarse.
- No edita: no se podrán editar los importes de los impuestos internos.
- Solo cuando el importe es cero: los importes de los impuestos internos serán editables únicamente cuando lo calculado por el sistema sea cero.

Percepciones definibles por importe fijo: indique si al emitir una nota de crédito o al facturar pedidos, pueden ser editados los importes calculados por el sistema de las percepciones definibles que tengan como con base de cálculo importe fijo por cantidad.

Valores posibles para este campo:

- Edita: los importes de las percepciones definibles podrán editarse.
- No edita: no se podrán editar los importes de las percepciones definibles
- Solo cuando el importe es igual a cero: los importes de las percepciones definibles únicamente serán editables cuando lo calculado por el sistema sea cero.

Dirección de entrega: indique si al ingresar comprobantes puede editar las direcciones de entrega. Valores posibles para este campo:

- Edita: utilice <Ctrl + F1> para editar la dirección de entrega definida como habitual que el sistema propone en el momento de emisión de comprobantes, teniendo la posibilidad de seleccionar otra dirección asociada al cliente.
- Muestra: mediante <Ctrl + F1> solo se podrá consultar la dirección de entrega 'Habitual' utilizada en la emisión de comprobantes.

#### *Numeración*

Numeración automática de remitos: si activa este parámetro, el sistema sugerirá en forma automática el número de remito, sin permitir su modificación.

## *Vencimientos que se registran en días sábado, domingo o feriado*

Traslada fecha de vencimiento al siguiente día hábil: al efectuar el cálculo de fechas de vencimiento, es posible que coincidan con un día feriado o fines de semana. Marque este parámetro si desea que sean trasladadas al primer día hábil posible.

## [axoft\_note note\_color=»#f7f6f5?]

## **Ejemplo…**

Factura: con fecha de emisión 08/05/2019. Condición de venta: 1 cuota a 20 días de la fecha de factura. Fecha de vencimiento calculada: sábado 28/05/2019. Si Traslada fecha de vencimiento al siguiente día hábil, la fecha de vencimiento definitiva será 30/05/2019 (lunes).

[/axoft\_note]

Diferencias de cambio automáticas / Ajustes por cobro en fechas alternativas automáticos

Genera al cobrar o imputar comprobantes: indique si desea generar notas de débito o crédito por diferencias de cambio o ajustes por cobro en fechas alternativas, en forma automática desde los procesos [Cobranzas](https://ayudas.axoft.com/21ar/ingresocobranza_gv) o [Imputación de comprobantes](https://ayudas.axoft.com/21ar/imputcomprobante_gv).

Valores posibles para este campo:

- Siempre: en este caso siempre que estén dadas las condiciones para generar los comprobantes se emite una o varias notas de débito/crédito.
- Nunca: no se generan notas de débito/crédito desde este proceso.
- Con confirmación: en el caso de que corresponda generar una o varias notas de débito/crédito, se consulta si se desea efectuar esta operación.
- Sólo avisa: en el caso de que corresponda generar una o varias notas de débito/crédito, se emite un aviso de esta situación, sin posibilidad de emitir los comprobantes.

En todos los casos en que no se llega a generar la o las notas de débito/crédito correspondientes, puede hacerlo posteriormente desde la emisión de [notas de débito,](https://ayudas.axoft.com/21ar/emisionnd_gv) [notas de crédito](https://ayudas.axoft.com/21ar/emisionc_gv) haciendo referencia al comprobante que desea ajustar o [imputación de comprobantes.](https://ayudas.axoft.com/21ar/imputcomprobante_gv)

Fecha a asignar (para Diferencias de cambio automáticas y para Ajuste por cobro en fechas alternativas automáticos): estos parámetros se habilitan cuando los parámetros Genera al cobrar o imputar comprobantes están configurados como 'Siempre' o 'Con confirmación'. Seleccione la fecha que tendrán las diferencias de cambio y/o los comprobantes de ajuste por cobro en fechas alternativas generados desde [Cobranzas](https://ayudas.axoft.com/21ar/ingresocobranza_gv) y [Cobranzas masivas](/var/www/ayudas.axoft.com/). Las opciones posibles de selección son: fecha del recibo (opción por defecto) o fecha del día.

Motivo (sólo para N/C): el motivo ingresado en este ítem se asigna por defecto a todos los comprobantes generados automáticamente desde ambos procesos.

Transporte de bienes (COT)

Es posible ingresar o modificar la información para el proceso [Generación de archivo de transporte de](https://ayudas.axoft.com/21ar/genarchtranspbienrentbsas_gv)  [Bienes – Rentas Bs. As.](https://ayudas.axoft.com/21ar/genarchtranspbienrentbsas_gv)

Genera remitos electrónicos: este parámetro general habilita la configuración de artículos y el envío de información de los comprobantes a Rentas Bs. As., para obtener el Código de Operación y Traslado (posibilita el uso de la función <F6> – Código Transporte Rentas en los procesos [Consulta de remitos](/var/www/ayudas.axoft.com/), [Consulta de comprobantes](/var/www/ayudas.axoft.com/) y [Modificación de comprobantes\)](/var/www/ayudas.axoft.com/).

Para más información consulte [Generación Archivo Transporte de Bienes – Rentas Bs. As.](/var/www/ayudas.axoft.com/)

Planta: indique el número de planta habitual desde donde parten sus envíos.

Puerta: indique el número de puerta habitual desde donde parten sus envíos.

Edita importe total sin impuestos: active este parámetro si usted cumple con la normativa vigente, para ingresar el importe desde la generación de comprobantes. A partir del 05 de agosto del 2019, el importe a informar será neto de componente tributario.

Desde la emisión de remitos debe informar el importe sin impuestos.

Desde facturas, notas de crédito y notas de débito, dentro de Más Acciones se visualizará una opción de Transporte de bienes que se completará con el importe total calculado (sin impuestos), pudiendo ser modificado.

Edita cantidad total de kilos: para ingresar el pasaje correspondiente en kilogramos desde la generación de comprobantes, necesario si usted cumple con la Normativa Nº 014/11, vigente desde el 15 de Mayo del 2011.

Este valor debe ser un valor entero y sin decimales. En la emisión de remitos, facturas, notas de crédito y notas de débito, dentro de Más Acciones se visualizará una opción de Transporte de bienes para ingresar dicho valor.

Para que ambos parámetros estén habilitados, configure en 'Si' el parámetro Genera remitos electrónicos. Si usted no tilda alguno de los parámetros mencionados, y cumple con la Normativa Nº 014/11, podrá ingresar los valores correspondientes desde [Generación Archivo Transp. de Bienes-](/var/www/ayudas.axoft.com/)[Rentas BS.AS.](/var/www/ayudas.axoft.com/) en las columnas «Importes sin impuestos» y «Total kilogramos», antes de realizar la exportación.

Al tener tildadas esas opciones, cada vez que emita un remito o una factura que afecte stock tendrá la posibilidad de cargar los datos referidos al importe total sin impuestos y el total de kilos para que esa información sea enviada a ARBA.

Versión: la opción 'Original' se considera por defecto. A partir del día 05 de agosto 2019, deberá seleccionar la opción 'Agosto 2019' como versión de COT a utilizar.

Integración con shoppings

Si usted tiene un punto de venta operando en determinados centros comerciales (consulte el listado de centros comerciales compatibles con este proceso) puede generar desde el módulo Ventas la información necesaria para estos centros comerciales.

En este caso, es necesario definir una serie de parámetros que se tendrán en cuenta en el momento de generar comprobantes de facturación (facturas, notas de crédito y notas de débito). Para más información, consulte la [Guía sobre implementación de trabajo en modalidad Shopping.](/var/www/ayudas.axoft.com/)

Señas

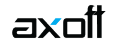

Utiliza el sistema de facturación con señas: si activa este parámetro, es posible generar una factura de señas al contado y luego, aplicarla en el momento de realizar la factura de la venta.

Respeta precios al aplicar la seña: este parámetro está disponible sólo si está activo el parámetro Utiliza el sistema de facturación con señas.

Si activa este parámetro, se visualizarán los artículos con los precios definidos en la seña, en el momento de generar una factura de venta. Caso contrario, los precios surgen de la lista de precios indicada para la factura de venta.

#### *Impuestos*

Esta información sólo se encontrará disponible si está activo el parámetro Utiliza el sistema de facturación con señas.

En ese caso, defina los códigos de alícuotas a considerar en el momento de generar y aplicar una seña. Sólo podrá modificar las alícuotas en el caso que no exista una seña con estado 'Ingresado'.

#### *Pedidos de Tango Tiendas*

Genera pedidos automáticos en base a órdenes de Tango Tiendas: active este parámetro para indicar si desea generar pedidos en base a órdenes de Tango Tiendas sin necesidad de ingresar al proceso de Revisión de pedidos de Tango Tiendas, siempre y cuando se cumplan las condiciones para generar.

Procesa automáticamente órdenes canceladas: active este parámetro para indicar que desea procesar en forma automática las cancelaciones de órdenes y anular los pedidos asociados, si los hubiera, sin necesidad de ingresar al proceso Revisión de pedidos de Tango Tiendas, siempre y cuando se cumplan las condiciones para generar la anulación.

Motivo: si indicó que procesa automáticamente órdenes canceladas podrá configurar un código de motivo por defecto que se asociará a la anulación de los pedidos asociados a órdenes canceladas.

Depura revisión de pedidos de Tango Tiendas: indique si desea activar el proceso de depuración de órdenes de pedidos de Tango Tiendas, solo serán depuradas aquellas órdenes con estado anulada, finalizada, finalizada\* y rechazada que estén dentro de la fecha de depuración.

Conservar los pedidos de Tango Tiendas por: este campo permite establecer el número de meses que desea mantener las órdenes de pedidos de Tango Tiendas, y en función a este valor se determina a partir de qué fecha se aplicará la depuración.

- Para configurar la tarea de depuración debe hacerlo desde el Administrador | Servicios | Depuración.
- Es importante aclarar que, una vez que la información sea depurada no podrá ser visualizada en ninguna de las consultas Live de ventas, pedidos y Tango nexo. En caso de anular un comprobante que haya referenciado a una orden de pedido de Tango Tiendas, no se podrá optar por reponer las cantidades a la orden de pedido en caso que haya sido depurada.

# Facturación de pedidos

RG 3685 /4597 – Tipo de operación: seleccione un valor en este proceso que se utilizará en la generación de los archivos de Ventas que requiere la resolución general 3685 /4597 de AFIP. Para más información, consulte la [Guía de implementación sobre RG 3685 – Régimen informativo de](/var/www/ayudas.axoft.com/)  [compras y ventas](/var/www/ayudas.axoft.com/).

#### Recibos

Defina sus preferencias para el proceso [Cobranzas.](/var/www/ayudas.axoft.com/) Indique el comportamiento para cada una de las opciones en el momento de la generación.

Moneda: defina el comportamiento para el ingreso de la moneda en el momento de la generación. Los valores posibles son: moneda corriente, extranjera contable, o según la cláusula del cliente.

Orden de carga de datos: elija el orden de ingreso de datos más adecuado a su modo de operar. En el caso que prefiera ingresar en primer lugar los valores, marque Medios de cobro / Comprobantes (\*).

(\*) Esta opción es de utilidad si usted utiliza la selección automática de los comprobantes cobrados. En este caso el sistema, en base a la prioridad (para asignar comprobantes a cobrar) elegida, le propone los comprobantes que pueden cancelarse de acuerdo a los valores ingresados.

Modo de imputación: indique si el ingreso de los comprobantes a cobrar se realiza de modo automático o por selección manual.

Si elige imputación manual, usted debe ingresar los comprobantes a cancelar en el proceso Cobranzas , utilizando alguna de estas dos opciones:

- Detallando individualmente el tipo y número de comprobante, o seleccionándolos de una lista propuesta.
- Utilizando el seleccionador <F3> para elegir los comprobantes a cancelar.

Utilizando esta opción, los comprobantes se imputarán en el orden en que son ingresados. Se controla que el importe a imputar sea mayor a cero. En este caso, se aplican las siguientes validaciones:

- El importe del comprobante de crédito no debe superar el importe a pagar de la factura precedente. Si se realiza una imputación parcial, el importe pendiente puede imputarse a otra factura o puede dejarlo a cuenta para se imputado posteriormente.
- En el caso de utilizar el seleccionador de comprobantes <F3>, si incluye notas de crédito y/o débito, debe decidir a que factura se imputan, antes de confirmar la operación.

Si elige imputación automática e ingresa en primer lugar los valores, el sistema le propone automáticamente los comprobantes pendientes que pueden ser cancelados por el total del importe ingresado, según la prioridad para la asignación de comprobantes a cobrar que haya parametrizado.

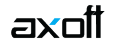

La opción 'automática' brinda, además de la facilidad para imputar comprobantes de modo ágil, la posibilidad de selección automática en función del importe cobrado utilizando el valor con fechas de vencimiento más antiguas para definir la prioridad para asignar comprobantes a cobrar. La opción 'por orden' de carga es reemplazada por la de selección manual, contando con las siguientes ventajas por sobre la alternativa anterior:

- Puede ingresar los comprobantes en cualquier orden, siempre que finalmente defina las imputaciones antes de confirmar la operación.
- Puede imputar una misma nota de crédito y/o débito a diferentes facturas, siempre que no exceda el importe pendiente del comprobante a imputar.
- Puede utilizar el seleccionador de comprobantes <F3>.

Modo de imputación cobranzas masivas: elija la modalidad de imputación de los comprobantes en el proceso generación masiva de recibos.

Las opciones posibles son: 'Automático' o 'A cuenta'. La opción por defecto es 'A cuenta'. Esta modalidad se aplicará en aquellas cobranzas de las que no se tiene información del comprobante abonado y también, para el excedente cobrado de un importe pendiente del vencimiento. Si elige la opción 'A cuenta', los recibos generados en forma masiva no tendrán una imputación asignada. Usted podrá utilizar el proceso Imputación de comprobantes para aplicar cada cobranza a los comprobantes respectivos.

Si elige la opción 'Automático', los recibos se imputarán teniendo en cuenta el criterio de prioridad para la asignación de comprobantes a cobrar.

El criterio de asignación es común para los recibos ingresados desde el proceso Cobranzas y los generados en forma masiva.

# *Comportamiento habitual para la selección de los comprobantes a cobrar*

Selecciona comprobantes en función del importe cobrado: indique el valor de este parámetro teniendo en cuenta su operatoria habitual:

- Si habitualmente usted ingresa los valores en primer lugar, y siempre cancela los comprobantes según un criterio determinado (por ejemplo, siempre los cancela teniendo cuenta las fechas de vencimiento mas antiguas), seleccione el valor 'Siempre'.
- En el caso que usted prefiera decidir que comprobantes cancelar, seleccione 'Nunca'.
- Si depende de cada ocasión en particular, seleccione 'Con confirmación'. En este caso, cada vez que ingrese o modifique un valor en Tesorería el sistema le consultará si desea recalcular los comprobantes a cancelar.

Esta opción está disponible si utiliza el modo imputación automática.

[axoft\_service title=»Nota» icon=»icon: info-circle» icon\_color=»#6f6f6f» size=»18? class=»ax-nota axnota-inner»]

Independientemente del valor que seleccione, siempre es posible seleccionar los comprobantes en forma automática, en base a los valores ingresados, utilizando el botón «Selección automática» de la grilla de comprobantes en el proceso Cobranzas.

[/axoft\_service]

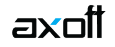

En el caso de utilizar el seleccionador de comprobantes <F3>, si incluye notas de crédito y/o débito, debe decidir a que factura se imputan, antes de confirmar la operación.

Si elige selección automática (en función del importe cobrado) e ingresa en primer lugar los valores, el sistema le propone automáticamente los comprobantes pendientes que pueden ser cancelados por el total del importe ingresado, según la prioridad para la asignar comprobantes a cobrar que haya parametrizado.

(\*) Nota para usuarios de versiones anteriores a 9.91.000: este parámetro reemplaza al modo de imputación de comprobantes a cobrar, con sus opciones 'Automática' y 'Por orden de carga'.

La opción 'automática' es reemplazada por la de selección automática en función del importe cobrado utilizando el valor con fechas de vencimiento más antiguas para definir la prioridad para asignar comprobantes a cobrar.

La opción 'por orden' de carga es reemplazada por la de selección manual, contando con las siguientes ventajas por sobre la alternativa anterior:

- Puede ingresar los comprobantes en cualquier orden, siempre que finalmente defina las imputaciones antes de confirmar la operación.
- Puede imputar una misma nota de crédito y/o débito a diferentes facturas, siempre que no exceda el importe pendiente del comprobante a imputar.
- Puede utilizar el seleccionador de comprobantes <F3>.

Muestra todos los comprobantes pendientes: indique si desea que los comprobantes pendientes se presenten automáticamente siempre que ingresa un recibo, o sólo cuando el usuario lo requiera (a pedido). Utilizando esta opción puede prescindir del seleccionador de comprobantes <F3>. Esta opción sólo está disponible si trabaja con modalidad 'automática'.

#### *Prioridad para la asignación de comprobantes a cobrar*

Criterio: en el caso que utilice la selección automática (en función del importe cobrado), puede optar por el siguiente orden para considerar que comprobantes se cancelan en primer lugar:

- Con fechas de vencimiento más antiguas.
- Con fechas de vencimiento más nuevas.
- Con fechas de vencimiento más nuevas (sólo si están vencidos).
- Con fechas de emisión más antiguas.
- Con fechas de emisión más nuevas.
- Con fechas de vencimiento cercanas a los valores recibidos.

Incluye notas de crédito: tilde este parámetro para que Tango proponga las notas de crédito pendientes, en el momento de seleccionar automáticamente los comprobantes a cobrar. (\*)

Incluye notas de débito: tilde este parámetro para que Tango proponga las notas de débito pendientes, en el momento de seleccionar automáticamente los comprobantes a cobrar. (\*)

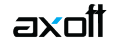

(\*) En el caso de considerar las notas de crédito/débito, éstas se imputan a las facturas tomándolas en cuenta según su fecha de emisión y ordenadas según la prioridad para la asignación de comprobantes a cobrar elegida.

[axoft\_service title=»Nota» icon=»icon: info-circle» icon\_color=»#6f6f6f» size=»18? class=»ax-nota axnota-inner»]

Tenga en cuenta que aunque el parámetro no esté tildado, puede incluir estos comprobantes como parte de la operación, siempre que los necesite. En el momento de ingresar el recibo, efectúe su ingreso manual o tíldelos desde la lista de comprobantes pendientes propuestos, si activó la carga automática.

#### [/axoft\_service]

Ante igual fecha, se asignan: en el caso de indicar que incluye tanto notas de crédito como de débito, indique el orden en que prefiere que se imputen las facturas correspondientes:

- Primero las notas de débito.
- Primero las notas de crédito.
- Por orden de emisión.

#### *Asignación de cuenta para la corrección de diferencias por redondeo*

Código de cuenta: ingrese la cuenta de tesorería donde se imputarán las diferencias por redondeo que podrían generarse al trabajar con clientes con cláusula en moneda extranjera. Este ajuste será realizado en forma automática cuando el sistema detecte que se está intentando cancelar un comprobante en moneda extranjera y no pueda cancelarse en moneda corriente, debido a problemas de redondeo.

[axoft\_service title=»Nota» icon=»icon: info-circle» icon\_color=»#6f6f6f» size=»18? class=»ax-nota axnota-inner»]

En el caso de existir cambios en la cotización, los errores de redondeo son absorbidos por los comprobantes de diferencias de cambio a generar.

## [/axoft\_service]

La diferencia entre el valor numérico real y el valor redondeado que se utiliza al hacer conversiones entre monedas, se conoce como error de redondeo. Este depende de la cantidad de decimales con la que usted decida trabajar en cada moneda, y puede provocar que un comprobante, a pesar de estar cancelado en moneda extranjera, no quede cancelado en moneda corriente, debido a pequeñas diferencias surgidas por redondear los importes en las diferentes monedas.

## [axoft\_note\_note\_color=»#f7f6f5?]

## **Ejemplo…**

Se factura a un cliente con cláusula moneda extranjera, por lo tanto, el importe de referencia a saldar es el de la moneda extranjera, siendo el total en moneda corriente un importe re-expresado a partir del anterior.

El cliente lo cancela en dos pagos, cobrando en moneda corriente, los importes que se indican en cada caso. Al ser un cliente cláusula debe re expresarse el cobro en moneda corriente, a moneda extranjera, para efectuar el cálculo de los nuevos saldos.

La cotización utilizada es de \$ 4.76, en todos los casos y solo a modo de ejemplo. Trabajando con dos decimales en cada moneda:

Caso 1:

- 1. Se genera una factura de venta por u\$s 191.01, con una cotización de \$ 4.76 (u\$s 191.01\* \$  $4.76 = $909.23$ ).
- 2. El cliente efectúa un primer pago entregando un cheque por \$ 500.00. Se calcula el importe a cancelar en moneda extranjera, debido a que es un cliente cláusula (\$ 500,00 / \$ 4.76 = u\$s 105.04). El nuevo saldo de la factura es: En moneda extranjera: u\$s 191.01 – u\$s 105.04 = u\$s 85.97 En moneda corriente: \$ 909.23 – \$ 500.00 = \$ 409.23
- 3. Se efectúa un segundo pago, cancelando la factura. El cliente entrega un cheque por \$ 409.23, utilizando la misma cotización: (\$ 409.23 / \$ 4.76 = u\$s 85.97). El nuevo saldo de la factura es: En moneda extranjera: u\$s 85.97 – u\$s 85.97 = u\$s 0.00 En moneda corriente: \$ 409.23 – \$ 409.23 = \$ 0.00

En este caso, la factura se cancela en ambas monedas, al quedar ambos saldos en 0 y por lo tanto no se produce error de redondeo.

Caso 2:

- 1. Se genera una factura de venta por u\$s 191.01, con una cotización de \$ 4.76 (u\$s 191.01\* \$  $4.76 = $909.23$ ).
- 2. El cliente efectúa un primer pago entregando un cheque por \$ 500.00. Se calcula el importe a cancelar en moneda extranjera, debido a que es un cliente cláusula (\$ 500,00 / \$ 4.76 =u\$s 105.04). El nuevo saldo de la factura es: En moneda extranjera: u\$s 191.01 – u\$s 105.04 = u\$s 85.97 En moneda corriente: \$ 909.23 – \$ 500.00 = \$ 409.23
- 3. Se efectúa un segundo pago, cancelando la factura. El cliente entrega un cheque por \$ 409.22 (\*), utilizando la misma cotización: (\$ 409.22 / \$ 4.76 = u\$s 85.97). El nuevo saldo de la factura es:

En moneda extranjera: u\$s 85.97 – u\$s 85.97 = u\$s 0.00

En moneda corriente: \$ 409.23 – \$ 409.22 = \$ 0.01

En este caso, como la factura queda cancelada, en moneda extranjera (que es la que se debe saldar debido a que el cliente es cláusula), asigna la diferencia de \$ 0.01 a la cuenta de redondeo.

(\*) En el último caso a pesar de ser diferente el importe del saldo en moneda corriente, comparado con el dinero entregado por el cliente, al re-expresarlo a moneda extranjera, el resultado es el mismo. Esto se debe a diferencias de redondeo surgidos por el truncamiento del número calculado.

En el caso 1: u\$s 409.23 / \$ 4.76 = u\$s 85.972689…

En el caso 2: u\$s 409.22 / \$ 4.76 = u\$s 85.970588…

En ambos casos, al redondear el resultado a dos decimales, el importe en moneda extranjera, es el

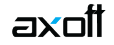

#### mismo: u\$s 85.97.

Debido a este error, es que en cualquiera de los dos casos, el saldo en moneda extranjera queda cancelado, y en moneda corriente sólo se cancelaría en el primer caso.

Ante esta situación, el sistema realiza el ajuste automático enviando la diferencia pendiente a la cuenta de tesorería definida en el parámetro, generando un movimiento de similar al que se muestra a continuación.

[axoft\_box title=»Más información:» box\_color=»#F0F0F0? title\_color=»#444444? class=»axoft\_box\_blanco»]

Tenga en cuenta que si usted utiliza la funcionalidad <F3> para proponer el importe de la cuenta de tesorería, el sistema calculará \$ 409.22, debido a que el importe de referencia en este caso es el del saldo en moneda extranjera (u\$s 85.97 \* \$ 4.76 = \$ 409.22). Sin embargo, al interpretar que se está intentando cancelar el comprobante en la cláusula del cliente, también se dejará cancelado en la otra moneda, agregando la cuenta por diferencias de redondeo.

[/axoft\_box] [/axoft\_note] Otros temas:

Sugiere el ingreso de documentos / leyendas: al seleccionar estos parámetros el sistema queda posicionado en las solapas correspondientes, de modo automático antes de grabar el recibo. Tenga en cuenta que, de todos modos, el ingreso de los datos no es obligatorio.

[axoft\_service title=»Nota» icon=»icon: info-circle» icon\_color=»#6f6f6f» size=»18? class=»ax-nota axnota-inner»]

Haciendo clic sobre las solapas, puede ingresar documentos o leyendas cuando lo necesite, aún cuando los parámetros no estén chequeados.

#### [/axoft\_service]

Títulos para leyendas: este campo permite modificar el título de cada leyenda a ingresar en el recibo.

#### **Fechas de vencimiento**

#### *Vencimientos que se registran en días sábado, domingo o feriado*

Traslada fecha de vencimiento al siguiente día hábil: al efectuar el cálculo de fechas de vencimiento, es posible que coincidan con un día feriado o fines de semana. Marque este parámetro si desea que sean trasladadas al primer día hábil posible.

[axoft\_note note\_color=»#f7f6f5?]

#### **Ejemplo…**

Factura: con fecha de emisión 08/05/2019. Condición de venta: 1 cuota a 20 días de la fecha de factura. **Fecha de vencimiento calculada:** Sábado 18/05/2019. Si Traslada fecha de vencimiento al siguiente día hábil, la fecha de vencimiento definitiva será

# 21/05/2019 (lunes).

[/axoft\_note]

*Comprobantes a generar para recargos y descuentos por cobro en fechas alternativas*

Defina valores por defecto para la generación de notas de débito y crédito en concepto de recargos o descuentos por cobros de facturas en fechas alternativas desde Gestión de débitos por mora, Cobranzas o Imputación de comprobantes.

Indique el comportamiento para el ingreso de estos valores en el momento de la generación, asignando permisos de edición para cada uno de ellos.

Los valores posibles para cada uno de los campos a parametrizar son:

[axoft\_table responsive=»yes» alternate=»no» fixed=»yes» class=»Tabla\_General»]

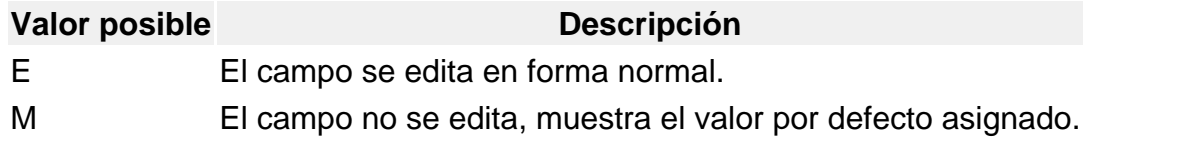

#### [/axoft\_table]

Los valores por defecto se utilizan en el caso que alguno de los campos quede sin valor asignado.

Para generar los ajustes antes mencionados, es necesario que la factura cumpla las siguientes condiciones:

- Contar con una condición de venta asociada que genera fechas alternativas de vencimiento.
- Que las fechas alternativas tengan asociado un porcentaje de descuento / recargo.
- Que el cobro de las cuotas se realice entre la fecha de vencimiento real y alguna de sus alternativas

[axoft\_note note\_color=»#ffffff»] **Ejemplo…** Factura:

> Fecha de emisión: 01/04/<%YEAR%>. Importe: \$300000

Definición de la condición de venta:

Cantidad de cuotas: 3

Vencimiento: los días 5 de cada mes.

Genera fechas alternativas de vencimiento

Primer alternativa de vencimiento: se realiza un descuento del 0.5% si se abona la factura hasta 10 días antes del vencimiento.

Segunda alternativa de vencimiento: se realiza un recargo del 0.5% si se abona la factura luego de su fecha de vencimiento y hasta 10 días después.

Fechas de vencimiento calculadas:

#### [axoft table responsive=»yes» alternate=»no» fixed=»yes» class=»Tabla General»]

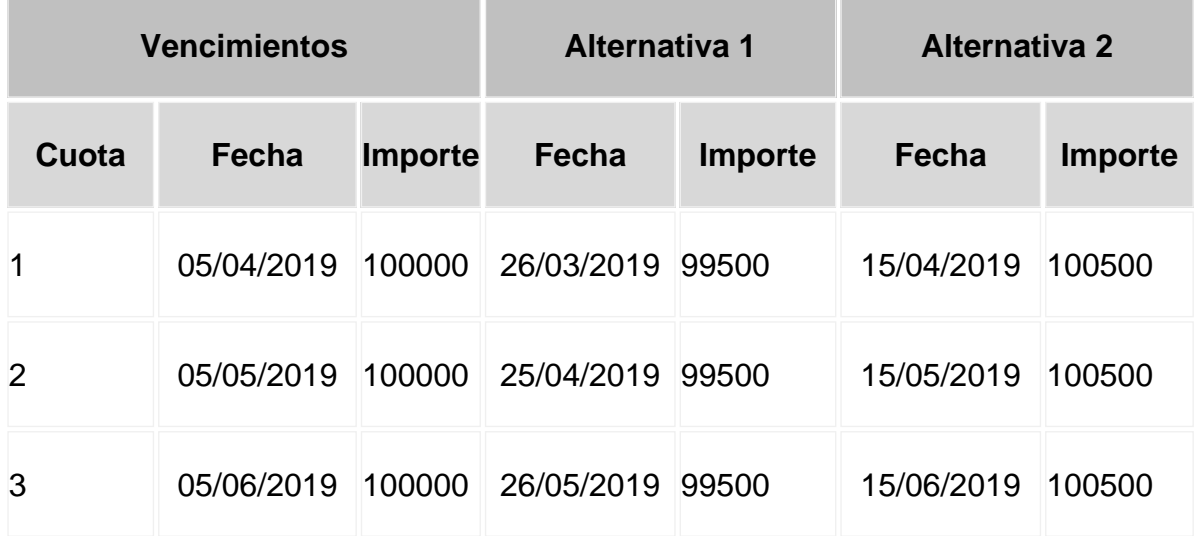

# [/axoft\_table]

Cobro de la primer cuota:

- Opción 1: se efectúa el cobro el día 05/04/<%YEAR%> por \$100000. No se genera ningún comprobante de ajuste.
- Opción 2: se efectúa el cobro el día 26/03/<%YEAR%> por \$99500. Se genera una nota de crédito por \$5 para ajustar la diferencia por el cobro correspondiente a la primer fecha alternativa.
- Opción 3: se efectúa el cobro el día 10/04/<%YEAR%> por \$100500. Se genera una nota de débito por \$500 para ajustar la diferencia por el cobro correspondiente a la segunda fecha alternativa.

Si el cobro se efectúa pasada la segunda alternativa de vencimiento, el sistema calculará intereses por mora del modo habitual.

[/axoft\_note]

#### Facturas

Integra con Tango Cobranzas para pagos al contado: habilitando esta opción desde el Facturador podrá utilizar como medio de pago 'Tango Cobranzas' para facturas al contado. Para esto deber estar integrado a [Tango Cobranzas](/var/www/ayudas.axoft.com/). Para más información consulte [Guía de](/var/www/ayudas.axoft.com/)  [implementación sobre Tango Cobranzas](/var/www/ayudas.axoft.com/).

Cuentas de cobro para pagos electrónicos: seleccione las cuentas de Tesorería a la cual serán asignados los cobros por [Tango Cobranzas](/var/www/ayudas.axoft.com/) (MercadoPago y Todo Pago®). Tenga en cuenta que, si habilitó la opción Integra con Tango Cobranzas para pagos al contado, debe contar con al menos un sistema de pago relacionado a una cuenta de Tesorería.

#### Ticket de cambio

Imprime ticket: este parámetro permite imprimir comprobantes no fiscales para el cambio de mercadería, luego de la impresión de una factura.

Los valores posibles son: 'Nunca', 'Siempre' o 'A pedido'. Sólo será posible utilizar esta opción en facturas que se emitan a través de equipos fiscales. En el proceso de facturación, en la solapa Pagos, mediante tecla de función <F7> llamará a la ventana de impresión de ticket de cambio para modificar la impresión de los artículos que por defecto saldrán impresos en el ticket de cambio. También podrá no imprimir dichos artículos en la factura en curso, o cambiar la modalidad de impresión configurada por defecto.

[axoft\_service title=»Nota» icon=»icon: info-circle» icon\_color=»#6f6f6f» size=»18? class=»ax-nota axnota-inner»]

Para que la impresión del ticket de cambio se realice a través de una impresora de comandas no fiscal, deberá seleccionar una en la sección de Dispositivos, dentro de las Preferencias del Facturador y, a su vez, no deberá tener configurado un controlador fiscal en el sistema.

#### [/axoft\_service]

Envía ticket por correo electrónico (Solo Facturador): este parámetro se utiliza en facturas de cualquier tipo y solo utilizado desde el Facturador. Permite generar un archivo con el ticket de cambio y enviarlo por mail, luego de la generación de una factura.

[axoft\_service title=»Nota» icon=»icon: info-circle» icon\_color=»#6f6f6f» size=»18? class=»ax-nota axnota-inner»]

Si el parámetro está marcado y el cliente no tiene un correo electrónico definido, podrá agregar esta información al momento de generar la factura. En caso que no se ingrese el correo electrónico, no se enviará el ticket de cambio.

#### [/axoft\_service]

Teniendo en cuenta las preferencias de entrega de ticket de cambio al cliente seleccione la combinación que se ajusta a su negocio:

- 1. Si prefiere que se imprima el ticket de cambio y no se envíe por correo electrónico: Imprime ticket = 'Siempre' Envía ticket por correo electrónico = 'Nunca'
- 2. Si prefiere que el ticket siempre se envíe por correo electrónico pero si cliente no tiene correo imprimir el ticket de cambio seleccione: Imprime ticket = 'A pedido'

Envía ticket por correo electrónico = 'Siempre'

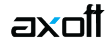

3. Si el cajero selecciona la preferencia de entrega del ticket de cambio al generar el comprobante: Imprime ticket = 'A pedido'

Envía ticket por correo electrónico = 'A pedido'

4. Si prefiere que el ticket siempre se envíe por correo electrónico pero si cliente no tiene correo no imprimir el ticket de cambio seleccione: Imprime ticket = 'Nunca'

Envía ticket por correo electrónico = 'Siempre'

5. Si prefiere que el ticket siempre se envíe por correo electrónico y también se imprima el ticket de cambio seleccione:

Imprime ticket = 'Siempre' Envía ticket por correo electrónico = 'Siempre'

Existen también modalidades de impresión de los artículos incluidos en el comprobante para el cambio de mercadería. De acuerdo a su necesidad puede optar por las siguientes opciones:

- Un ticket de cambio por unidad de artículo: elija esta opción para imprimir un comprobante ticket de cambio por cada unidad vendida del artículo. Se imprimirán tantos tickets de cambio como total de unidades de la factura. En cada comprobante se detallará el artículo y como cantidad «1.00».
- Un ticket de cambio por renglón de artículo: elija esta opción para imprimir un comprobante ticket de cambio por cada renglón de artículo de la factura. Se imprimirán tantos ticket de cambio como renglones de artículos existan en la factura. En cada comprobante se detallará el artículo y la cantidad vendida.
- Un ticket de cambio por comprobante: elija esta opción para imprimir un comprobante ticket de cambio por cada factura. Se imprimirá solamente un ticket de cambio donde se detallarán todos los artículos de la factura con su cantidad.
- Un ticket de cambio solamente para los artículos que descarguen stock: elija esta opción para imprimir solamente un ticket de cambio donde se detallen los artículos que descarguen stock con la factura. Se detallará el artículo y su cantidad.

Texto para el ticket de cambio: puede ingresar texto adicional para ser utilizado como título en el ticket de cambio. Este texto se imprimirá como parte del encabezado.

# **Parámetros para controles**

Fecha del comprobante igual a la fecha del día

El objetivo del control de las fechas de comprobantes es el de limitar el ingreso y la actualización de comprobantes con fecha diferente a la del día.

Para cada uno de los comprobantes que usted genera en el sistema, es posible indicar si controla que la fecha de emisión sea la fecha del día.

Controles posibles:

**Control estricto:** la fecha del comprobante a generar debe coincidir con la fecha del sistema para poder continuar con el proceso.

- Control flexible: si la fecha de emisión no coincide con la del día, se exhibe un mensaje de confirmación para que usted decida si continúa o cancela el proceso.
- No controla: en este caso es posible ingresar un comprobante con cualquier fecha de emisión.

Además del control de la fecha en los comprobantes, usted puede manejar dos fechas de cierre distintas, una para comprobantes de facturación y otra exclusivamente para recibos. Estas fechas serán posibles configurarlas desde el proceso Fecha de cierre en el módulo Procesos generales.

#### Remitos

Modifica la cotización del comprobante a generar: al activar este parámetro, usted podrá cambiar la cotización para aplicarla a un comprobante en particular en el momento de su ingreso. De esta manera, cuando invoque el comando [Cotización](https://ayudas.axoft.com/21ar/procesofacturacion_gv) e indique una cotización diferente a la registrada en el sistema, ésta afectará únicamente al comprobante a ingresar. Finalizada la operación, el sistema considerará para el comprobante siguiente, la cotización general. En este caso, para cambiar la cotización general, invoque el proceso Cotizaciones del módulo Procesos generales. Este parámetro se tiene en cuenta en el ingreso de comprobantes de facturas, recibos de cobranza, notas de crédito y notas de débito.

Cotización general: si no está instalado el módulo Tesorería y está activo el parámetro Modifica la cotización del comprobante a generar, ingrese el valor de la cotización general del sistema para su aplicación en este módulo.

Si está instalado el módulo Tesorería y no está activo el parámetro Modifica la cotización del comprobante a generar, actualice la cotización general desde los procesos facturas, notas de crédito y notas de débito.

Asignación obligatoria de perfiles: defina si un usuario que no tiene un perfil asignado, puede ingresar a los procesos que utilizan perfiles en el módulo Ventas.

Parámetros para comprobantes de referencia

#### Remitos

Comprobantes de referencia: permite indicar si en el remito se edita la referencia de comprobantes.

Tipo de comprobante de referencia: indica el tipo de comprobante a utilizar en el ingreso del remito. Los valores posibles son: edita, obligatorio y sin referencia. En el caso que elegir el valor 'Obligatorio', sólo podrá seleccionar factura y pedido.

Agrupa artículos iguales: permite determinar el comportamiento a aplicar cuando en el remito se referencien varios pedidos o facturas con artículos repetidos.

Descripciones adicionales: indica el tratamiento a aplicar, con respecto a las descripciones adicionales, al agrupar artículos de comprobantes referenciados. Si elige la opción 'Mantiene', no se agrupan los artículos y se respetan las descripciones adicionales.

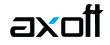

Si opta por la opción 'No Mantiene', se omiten las descripciones adicionales y se agrupan los artículos.

Respeta precios de comprobante de referencia: mediante este parámetro defina el tratamiento a aplicar para los precios del comprobante de referencia de los remitos. Las opciones disponibles son las siguientes:

- Respeta precio de referencia.
- No respeta precio de referencia.
- Propone precio y edita.

Control de renglones en remitos con referencia a pedidos: este parámetro define la modalidad de control a aplicar en el momento de ingresar los artículos en un remito con referencia a un pedido. Valores posibles para este campo:

- Controla carga: previo a la emisión de un remito con referencia a un pedido, el sistema muestra una ventana para la carga de artículos, los que deben existir en el pedido original. Al finalizar el ingreso de los artículos del pedido a remitir, se visualiza otra ventana con la cantidad total de artículos ingresados, las cantidades originales a remitir del pedido y las cantidades que quedan pendientes por remitir.
- No controla carga: no se realiza el control de carga de artículos contra los renglones del pedido. Al ingresar remitos con referencia a un pedido, todos los artículos a remitir se cargan directamente en el remito.
- Confirma control carga: al ingresar un remito con referencia a un pedido, el sistema solicita su confirmación para aplicar el control de carga de artículos. Si no lo confirma, todos los artículos a remitir se cargan directamente en el remito.

[axoft\_service title=»Nota» icon=»icon: info-circle» icon\_color=»#6f6f6f» size=»18? class=»ax-nota axnota-inner»]

Tenga en cuenta que al utilizar control de carga, éste se aplica solamente a las unidades disponibles en stock.

#### [/axoft\_service]

Respeta depósitos de pedidos referenciados: active este parámetro para considerar, para la descarga de stock en el remito, los depósitos de los pedidos referenciados.

Facturas con comprobantes de referencia

Ante disminución de cantidades en renglones que agrupen varios comprobantes, distribuye manualmente las cantidades en los comprobantes relacionados: active este parámetro para distribuir en forma manual las cantidades a remitir o a facturar de un artículo, al momento de referenciar varios comprobantes en una factura o remito.

Caso contrario, al modificar las cantidades propuestas para facturar o remitir, se disminuirá la cantidad de los comprobantes relacionados más antiguos en forma automática.

Permite agregar artículos en facturas y/o remitos: permite definir si se pueden agregar artículos al referenciar comprobantes en una factura o en un remito.

Direcciones de entrega: por medio de este parámetro podrá controlar el ingreso de pedidos, remitos o

factura en referencia a varios comprobantes con datos diferentes en las direcciones de entrega asociadas a cada una de ellas.

• Control flexible:

Si ingresa comprobantes de referencia con distintas direcciones de entrega pero igual configuración impositiva, el sistema no emitirá ningún mensaje y tomará por defecto los datos del domicilio del primer comprobante referenciado.

Si ingresa comprobantes de referencia con distintas direcciones de entrega y diferentes configuraciones impositivas, el sistema emitirá el siguiente mensaje de confirmación: «Los comprobantes de referencia tienen distinta configuración impositiva, Confirma?». Al confirmar esta validación, desde la ventana de dirección de entrega seleccione la opción deseada de acuerdo al lugar de entrega y al cálculo de impuestos correspondientes.

Control estricto:

Si ingresa comprobantes de referencia con distintas direcciones de entrega pero igual configuración impositiva, el sistema no emitirá ningún mensaje, y tomará por defecto los datos del domicilio del primer comprobante referenciado.

Si ingresa comprobantes de referencia con distintas direcciones de entrega con configuraciones impositivas diferentes, el sistema emitirá el siguiente mensaje: «Los comprobantes de referencia deben tener la misma configuración impositiva» no permitiendo continuar con la carga del comprobante.

[axoft\_box title=»Importante:» box\_color=»#F0F0F0? title\_color=»#444444? class=»axoft\_box\_blanco»]

Tenga en cuenta que en la ventana de dirección de entrega que despliega el sistema, aparecerán todas las direcciones asociadas al cliente y no sólo las utilizadas en los comprobantes que se están referenciando.

[/axoft\_box]

Parámetros para clasificación de comprobantes

Utiliza clasificación: active este parámetro si desea utilizar los códigos de clasificación para los comprobantes de ventas.

Para más información consulte [Clasificación de comprobantes](/var/www/ayudas.axoft.com/).

Leyenda para clasificación: puede ingresar un nombre descriptivo para todas las clasificaciones. El valor de este campo se visualiza en la pantalla de clasificaciones, en los diferentes procesos que la utilicen. También será posible imprimir este valor en los comprobantes.

Comprobantes a clasificar y su clasificación habitual

Usted puede seleccionar aquellos comprobantes que desee clasificar indicando también un código de clasificación habitual para cada tipo de comprobante.

#### Controles a aplicar

axoil

Clasifica comprobantes: usted puede controlar mediante este parámetro cómo clasificar los comprobantes.

Los controles pueden ser:

- Siempre: el sistema controla que cada vez que se genere un comprobante, éste sea clasificado antes de grabarlo.
- A Confirmar: el sistema solicita confirmación para grabar el comprobante sin clasificación.
- A Pedido: el sistema no realiza ningún control, permitiendo el ingreso de una clasificación para el comprobante.

Permite referenciar comprobantes: usted puede indicar mediante este parámetro cómo controlar los comprobantes que sean referenciados con diferentes clasificaciones, en los diferentes procesos: Emisión de cotizaciones, Ingreso de pedidos, Facturación, Emisión de remitos, Ingreso de nota de débito e Ingreso de nota de crédito.

Los controles pueden ser:

- Con diferente clasificación (flexible): active este parámetro para referenciar sin restricciones comprobantes con diferente clasificación (en encabezado y renglones). En caso de coincidir todas las clasificaciones, se propondrá la misma en el comprobante a generar. Caso contrario, se propondrá la clasificación definida como habitual.
- Sólo cuando tengan la misma clasificación (estricto): active este parámetro para respetar las clasificaciones, tanto de los encabezados como de los renglones de los comprobantes que se referencien. El sistema controlará que todos los encabezados tengan la misma clasificación y respetará las clasificaciones de los artículos, trasladando las mismas en el comprobante a generar. Este parámetro es de utilidad para generar comprobantes con las mismas clasificaciones que los comprobantes referenciados.
- Respetando clasificación de artículos: active este parámetro para respetar las clasificaciones de los renglones de todos los comprobantes que se referencien. El sistema permitirá referenciar comprobantes con diferentes clasificaciones en el encabezado y trasladando solamente la clasificación de cada artículo. En caso de coincidir las clasificaciones de los encabezados, se propondrá la misma en el comprobante a generar, caso contrario se propondrá la clasificación definida como habitual.

[axoft\_box title=»Más información:» box\_color=»#F0F0F0? title\_color=»#444444? class=»axoft\_box\_blanco»]

Para poder trasladar las clasificaciones de los comprobantes, el sistema validará que las mismas estén habilitadas para el comprobante a generar y que estén vigentes. [/axoft\_box]

**Agrupa los artículos de los remitos o pedidos**

Si seleccionó varios remitos , es posible indicar a través de un parámetro configurado en Perfiles de facturación, que se acumulen en un mismo renglón todos los ítems que correspondan a igual código de artículo, sumando las cantidades.

De esta manera se reflejará en la factura, un solo renglón por cada artículo existente en los remitos , con la cantidad acumulada.

La condición para poder agrupar artículos es que tengan igual código, precio, depósito, unidad de medida, bonificación y clasificación.

Al agrupar los artículos, tenga en cuenta las siguientes consideraciones:

- Puede eliminar de la factura, aquellos artículos que no desea incluir. Utilice para ello, la tecla <F2>.
- Es posible modificar las cantidades por otras menores a las propuestas.

Al agrupar artículos con descripciones adicionales ingresadas en los comprobantes referenciados, tenga en cuenta lo siguiente:

- Si en el perfil de facturación configuró agrupar artículos y mantener las descripciones adicionales de cada uno de ellos, no se cargarán en la factura, los artículos agrupados en un mismo renglón. Sino que se cargará cada artículo con su descripción adicional y su cantidad correspondiente.
- Si en el perfil de facturación configuró agrupar artículos y no mantener las descripciones adicionales de cada uno de ellos, éstas se ignorarán y se cargarán en la factura, los artículos agrupados en un mismo renglón.

Si en el perfil de facturación configura no agrupar los artículos, se exhibirán en pantalla, las líneas asociadas a cada artículo de los comprobantes referenciados (que aún no hayan sido facturadas). Estas líneas podrán modificarse (disminuir cantidades) o eliminarse, pulsando la tecla <F2>. Podrá agregar nuevos renglones al comprobante.

Si factura sobre remitos, los nuevos artículos ingresados no podrán descargar stock, incluso utilizando la tecla de función <Alt + F6>, por lo tanto, la factura quedará pendiente de remitir (por los nuevos artículos ingresados).

De un mismo comprobante de pedido podrá emitir una o más facturas, es decir, que el sistema controla las cantidades pendientes de facturación y las va actualizando. Por lo tanto, siempre que haga referencia a un comprobante, se exhibirá sólo lo pendiente de facturar.

#### Parámetros para controlador fiscal

Configura datos adicionales: active este parámetro para habilitar la edición de las líneas que serán configuradas con variables de impresión, tanto para facturas como ticket-facturas, en todos los modelos de controladores e impresoras fiscales implementados en el sistema.

A su vez, las líneas configuradas para el ítem serán impresas en los comprobantes remitos homologados, que emitan por un equipo fiscal desde el proceso [Emisión de remitos.](https://ayudas.axoft.com/21ar/emisionremito_gv)

Para la impresora fiscal EPSON LX-300 existen algunas limitaciones con respecto a la configuración de datos adicionales para el encabezado y pie, que dependen del tamaño de hoja configurado en la memoria fiscal. En los tamaños de hoja de 8 y 8 x 6 pulgadas, podrán configurar solamente las líneas 1 y 2 del encabezado. Para el resto de los tamaños, podrá configurar de la línea 1 a la 3 en el

encabezado y de la línea 12 a la 13 en el pie.

[axoft\_service title=»Nota» icon=»icon: info-circle» icon\_color=»#6f6f6f» size=»18? class=»ax-nota axnota-inner»]

La configuración de líneas en los ítems es igual para todos los modelos.

[/axoft\_service]

Esto posibilitará que, en el momento de facturar, se impriman datos referente a la factura, como vendedor, depósito, etc.

Tanto para la zona del encabezado, pie o ítems no es obligatorio configurar todas las líneas. Se indicará por línea hasta dos variables de impresión y un texto fijo opcional. Este último consta de una leyenda referente a los datos impresos en cada línea.

En cualquier modelo de controlador fiscal y en la impresora fiscal EPSON LX-300F, el tamaño de cada línea del encabezado y pie será de 40 caracteres. En las impresoras fiscales HASAR 320F, HASAR 321F, HASAR 322F y HASAR 425F es de 50 caracteres. Todo dato que exceda estos tamaños será truncado.

Se utilizan sólo algunas variables de impresión ya existentes para los .TYP, que se seleccionarán de una lista.

Las líneas del encabezado y pie que se configuren con variables de impresión, no podrán ser utilizadas para cargar un dato fijo desde el proceso Operación para controladores fiscales debido a que se utiliza el mismo mecanismo para ingresar textos adicionales en el controlador o impresora fiscal.

Si cumple con el Régimen de Sostenimiento e Inclusión Fiscal para Pequeños Contribuyentes, utilice la variable de impresión @YM para incluir la leyenda «Receptor del comprobante – Responsable Monotributo».

Si se configuran variables de impresión para los ítems, se deshabilitará la tecla de función <F3> para el ingreso datos adicionales. Estos se cargarán en forma automática a través de las variables. Consulte en el tópico [Descripciones para los ítems](https://ayudas.axoft.com/21ar/comprobemitcontrolfisc_gv#descripcionitems) la cantidad de caracteres aceptados de acuerdo al modelo utilizado.

Es aconsejable indicar que, cuantas más líneas se configuren con datos, mayor será el tiempo que lleve un comprobante en generarse, ya que estos datos variables deben ser enviados al inicio de cada comprobante, y borrados después de generarlo para dejar el encabezado y pie sin datos para las siguientes facturas que se generen o para cualquier otro comprobante no fiscal como Cierre X, Z o auditoría.

Imprime formas de pago: active este parámetro para detallar en el pie del comprobante fiscal las diferentes formas de pago que se realicen con la condición de venta utilizada.

Si no posee el módulo Tesorería, es importante también que mantenga activo este parámetro para que se imprima la condición de venta utilizada como un medio de pago.

Consulte la cantidad de formas de pago admitida para su modelo en el tópico [Consideraciones](https://ayudas.axoft.com/21ar/comprobemitcontrolfisc_gv#considespeccontrimpfisc)  [especiales para controladores e impresoras fiscales](https://ayudas.axoft.com/21ar/comprobemitcontrolfisc_gv#considespeccontrimpfisc).

Utiliza apertura de cajón: active este parámetro para que después de emitir cada comprobante se envíe un comando para posibilitar la apertura del cajón de dinero.

Este comando está disponible sólo para algunos modelos de controladores fiscales.

[axoft\_box title=»Equipos fiscales para incorporar cajón de dinero:» box\_color=»#F0F0F0?

#### title\_color=»#444444? class=»axoft\_box\_blanco»]

Los modelos que tienen la posibilidad de incorporar un cajón de dinero son:

- EPSON TM-300AF+
- EPSON TM-2000AF+
- EPSON TM-2002AF+
- EPSON TM-T285F
- EPSON TM-U220A
- FPSON TM-U950F
- HASAR SMH/P-425F
- HASAR SMH/P-435F
- HASAR SMH/P-614F
- HASAR SMH/P-615F
- HASAR SMH/P-715F
- HASAR SMH/P-PR4F
- HASAR SMH/P-441F
- NCR 3140
- SAMSUNG SRP-250DF
- SAMSUNG SRP-270DF

#### [/axoft\_box]

Activa grabación de auditoría fiscal: la activación de este campo permite registrar las anormalidades en los comprobantes emitidos por equipos fiscales.

De esta manera, cuando realice el cierre Z correspondiente y consulte las diferencias en los importes facturados entre el equipo fiscal y el sistema, podrá obtener un detalle de los comprobantes no registrados en el sistema y su motivo. Para más información, consulte el proceso Operación de controladores fiscales.

Detalla composición de kits: tilde este parámetro para que se imprima en el ticket el detalle de los artículos que componen el kit.

Si su controlador o impresora fiscal lo permite, este detalle también se imprime en notas de crédito y remitos.

#### **Parámetros para comprobantes electrónicos**

**General**

Comprobantes electrónicos (del mercado interno)

Si usted cumple con el régimen especial de emisión y almacenamiento electrónico de comprobantes originales ('A', 'B' o bien, 'C' para Monotributistas), ingrese su Fecha de incorporación. Sólo si usted abandona el cumplimiento del régimen indicado deberá ingresar la Fecha de exclusión.

Webservices a utilizar: a continuación, se indican las opciones disponibles.

Si usted emite comprobantes electrónicos 'A' y/o 'B', elija la Versión 0 como Webservices a utilizar (vigente a partir del 01 de Julio de 2011). Al seleccionar esta versión será necesario asignar códigos AFIP a las alícuotas, monedas y percepciones definibles antes de facturar.

[axoft\_box title=»Más información:» box\_color=»#F0F0F0? title\_color=»#444444? class=»axoft\_box\_blanco»]

La opción 'Versión 2' del parámetro Webservices a utilizar contempla las versiones 1, 1.1 y 2 de webservices según RG 2485 y también, la versión 1.1 de webservices para bonos fiscales electrónicos (BFE) según RG 2557.

Usted puede cambiar la versión de webservices a utilizar sólo si no existen comprobantes electrónicos pendientes de obtener CAE, o si utiliza CAEA, si no existen comprobantes pendientes de presentación a AFIP.

# [/axoft\_box]

Indicador de servicio: usted puede parametrizar la edición del indicador de servicio o bien, ocultar su ingreso en los procesos de facturación (facturas, notas de débito y notas de crédito). Si este dato no se exhibe en pantalla, defina el valor del indicador a tener en cuenta. Las opciones posibles son: productos, servicios o productos y servicios. Si el valor elegido es '2' o '3', el sistema asume que la empresa es prestadora de servicios y deberá ingresar, además, el período del servicio facturado (mes anterior, mes completo o mes siguiente). Este dato no es solicitado si usted utiliza bonos fiscales electrónicos (RG 2557/09).

En comprobantes electrónicos del mercado interno para los que se debe informar el detalle de las operaciones (versión 'Notificación Juez'), el sistema solicitará la configuración de los siguientes parámetros:

Detalle del comprobante: elija si la descripción a considerar es la ingresada en cada artículo, o la definida en el sinónimo del artículo.

Por defecto, el sistema considera la descripción ingresada en cada artículo desde el proceso Artículos del módulo Stock.

Incluye comentarios de los artículos: indique si en la descripción del producto a informar a la AFIP se incluyen los comentarios ingresados para cada artículo desde el proceso Artículos del módulo Stock.

Por defecto, no se incluyen los comentarios de los artículos.

Tenga en cuenta que, si existen comprobantes electrónicos de exportación rechazados en el administrador de comprobantes, estos campos aparecerán deshabilitados.

#### Prestación de servicios

Si la actividad de su empresa se relaciona con la prestación de servicios, active el parámetro Es empresa prestadora de servicios e indique la modalidad a considerar para el cálculo de las fechas del período a procesar ('Mes anterior', 'Mes completo' o actual, 'Mes siguiente'). Esta información puede ser modificada desde los procesos de facturación.

Almacenamiento de comprobantes

Directorio: ingrese la ruta en la que desea guardar los archivos generados en la facturación o en el administrador de comprobantes electrónicos.

Subdirectorio: mediante este parámetro podrá seleccionar la estructura de directorios, a partir del directorio establecido anteriormente, en la que se guardarán los comprobantes electrónicos. Valores posibles de selección:

- CC: Cliente
	- (Ejemplo: \UbicaciónEscritaEnElCampoAnteriorCodigoClienteTipoyNroComprobante)
- CO: Comprobante (Ejemplo: \UbicaciónEscritaEnElCampoAnteriorComprobante)
- TA: Tipo de Archivo (Ejemplo: \UbicaciónEscritaEnElCampoAnteriorPDF y \UbicaciónEscritaEnElCampoAnteriorOtrosComprobante)

El valor por defecto es 'CC'.

Otras resoluciones

Resoluciones AFIP – Regímenes específicos – Reemplazo de regímenes específicos

Defina si presenta información adicional requerida por AFIP. Tilde esta opción si alguna de sus actividades se corresponde con alguna de las comprendidas en los alcances de la normativa correspondiente a la RG 3749 o la RG 4004 – E.

Para más información, consulte la sección Resoluciones AFIP – Reemplazo de regímenes informativos de la [Guía de implementación sobre comprobantes electrónicos](/var/www/ayudas.axoft.com/).

Valores por defecto

Defina la información predeterminada para Actividad habitual a informar y Tipo de actividad habitual.

RG 3971 – Reintegro de IVA a turistas del extranjero

Genera información RG 3971: tilde esta opción si usted emite comprobantes electrónicos de turismo clase 'T' (según RG 3971).

Para más información consulte [Generar comprobantes electrónicos T](/var/www/ayudas.axoft.com/).

Ley 27440 – Factura de crédito electrónica

CBU del emisor: ingrese la CBU requerida por la ley 27440 para generar comprobantes de crédito electrónicos.

Informa opción de transmisión: tilde este parámetro cuando entre en vigencia la Resolución 4919/2021, para informar a AFIP a quién transmitirá cada factura de crédito electrónica (ADC – Agente de Depósito Colectivo o bien, SCA – Sistema de Circulación Abierta).

Según esta resolución, a partir del 01 de Abril del 2021, en cada factura de crédito electrónica que emita deberá informar la opción de transmisión elegida. De no hacerlo, el comprobante electrónico será rechazado .

Para más información consulte en la [Guía de implementación sobre comprobantes electrónicos](/var/www/ayudas.axoft.com/) el apartado [Consideraciones para la generación de Factura de crédito electrónica MiPyME \(Ley](/var/www/ayudas.axoft.com/)  [27440\)](/var/www/ayudas.axoft.com/).

RG 4480 – Exportación Simplificada

Inscripto en el régimen de Exportación Simplificada: tilde este parámetro si cumple con el Régimen de exportación simplificado o «Exporta Simple» (Resolución 4480/2019), que facilita las operaciones de exportación de pequeñas y medianas empresas, reduciendo los costos de exportación.

Este parámetro estará habilitado si se cumplen las siguientes condiciones:

- 1. La categoría de IVA de la empresa es 'RI' Responsable Inscripto o 'RS' Responsable Monotributista.
- 2. La empresa emite comprobantes electrónicos del mercado exterior (clase 'E').

Puesta a disposición

Envío por correo electrónico

Se encuentran los campos que necesita configurar para el envío de sus comprobantes electrónicos vía e-mail.

Archivos PDF

En este apartado tiene la posibilidad de definir aspectos relacionados con la generación y el

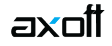

almacenamiento de los comprobantes electrónicos en formato PDF.

Incluir fuentes en el archivo: permite incluir las fuentes usadas dentro del archivo, lo que asegura que el texto se vea con la misma fuente en cualquier dispositivo. Se recomienda habilitar la opción si los archivos serán abiertos en dispositivos móviles. Tenga en cuenta que el tamaño del archivo se verá incrementado.

Guardar el archivo en la base de datos: activando este parámetro se almacenará el archivo PDF generado. A partir de ese momento siempre se leerá dicho archivo, en vez de regenerarlo cada vez que se desee verlo.

Depurar los archivos almacenados en la base de datos: permite indicar si se desea limpiar la tabla que almacena los comprobantes en formato PDF.

Conservar los archivos por (días): indique la cantidad de días que desee mantener cada archivo en la base de datos. La cantidad mínima permitida es 1.

Guardar archivos depurados en: permite indicar una carpeta dentro del disco duro donde serán copiados los archivos al ser depurados de la base de datos. Deje en blanco este campo si no desea guardar los archivos una vez eliminados de la base de datos.

#### **Parámetros para padrones**

En esta sección usted debe parametrizar los valores posibles y datos necesarios para el uso de padrones de AGIP y ARBA.

#### **Padrones AGIP**

Para todos los padrones: defina si actualiza las alícuotas de los clientes de acuerdo a la provincia de la dirección de entrega o por el CUIT del cliente en forma independiente de la provincia.

Solo régimen general: defina los parámetros para el padrón de régimen general de AGIP.

Provincia asociada para padrón régimen general: seleccione la provincia para asociar al padrón régimen general de AGIP.

La provincia asociada es necesaria en operaciones alcanzadas por el régimen general con contribuyentes pasibles de percepción no incluidos en el archivo del padrón de régimen general de AGIP (RG 421/16).

[axoft\_service title=»Nota» icon=»icon: info-circle» icon\_color=»#6f6f6f» size=»18? class=»ax-nota axnota-inner»]

Si usted no selecciona una provincia asociada o la elimina, no se realizará la asignación de alícuota general a clientes no incluidos en el padrón.

[/axoft\_service]

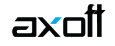

Asigna alícuota general a clientes no incluidos en el padrón: defina si actualiza la alícuota general en los clientes no incluidos dentro del padrón de régimen general. Seleccione una opción según los criterios, ya sea direcciones de entrega con igual provincia a la provincia asociada al padrón o en todas las direcciones de entrega independientemente de la provincia asociada.

[axoft\_service title=»Nota» icon=»icon: info-circle» icon\_color=»#6f6f6f» size=»18? class=»ax-nota axnota-inner»]

Al eliminar la provincia asociada y luego actualizar las alícuotas en los clientes (en aquellos que ya tuvieran la alícuota general asignada con anterioridad) el proceso de actualización las eliminará dado que no existe una provincia asociada en la empresa.

[/axoft\_service]

#### **Padrones ARBA**

Actualiza alícuotas según: defina si actualiza las alícuotas de los clientes de acuerdo a la provincia de cada dirección de entrega o por el CUIT del cliente en forma independiente de la provincia.

Provincia asociada al padrón: indique la provincia que corresponda con el padrón de ARBA. Este campo es obligatorio si definió que se actualicen alícuotas según la provincia del cliente o dirección de entrega.

Clientes fuera del padrón (solo disponible utilizando el circuito vía Percepciones)

Asigna alícuota a clientes no incluidos en el padrón: seleccione esta opción si necesita definir una alícuota a incorporar masivamente, a los clientes que estén fuera del padrón de ARBA.

Actualiza alícuotas según: defina si actualiza las alícuotas de los clientes que no están en el padrón, de acuerdo a la provincia de cada dirección de entrega o tomando en cuenta el CUIT del cliente -en forma independiente de la provincia-.

Código de impuesto – Percepción: seleccione del listado el impuesto que desea agregar a los clientes que no existan en el padrón de ARBA.

Código de impuesto – Alícuota: seleccione del listado la alícuota del impuesto que desea agregar a los clientes que no estén incluidos en el padrón de ARBA.

#### **Observaciones**

Esta sección está disponible para el ingreso opcional de un texto o comentario.